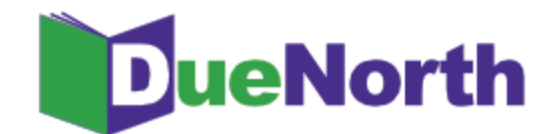

## Library Staff Instructions

## Managing Your Account

Once you have created a staff account, use the My account link on the bottom of the DueNorth home page to:

- $\rightarrow$  Edit your information
- → See All Requests PLACED By Your Library
- → See All Requests RECEIVED By Your Library
- → Manage your Library Lending Profile including suspending ILL for staffing issues or library renovations and relocations.
- → You may also select "Filter Own System" in order to filter your home system from the request screen:

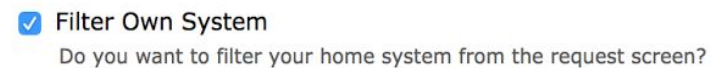

Figure 3: Filter Own System

→ If DueNorth is your primary catalog, ensure that this box is **unchecked** in order to access all items including your own in catalog searches.

If you have questions about using the DueNorth catalog, please contact Christi Sommerfeldt at christi@nnyln.org or call (315) 265-1119.